# FACEBOOK SMART CARD

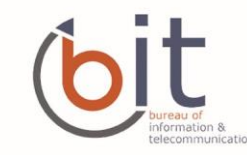

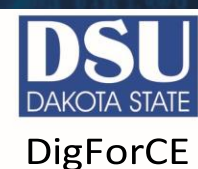

#### **SOCIAL NETWORK DO'S & DON'TS**

- Only establish and maintain connections with people you know and trust. Review your connections often. Confirm that the connections are valid. There are many fake profiles for individuals out there. Confirm that the "Friend" is truly the person and not an imposter. Review their profile for details, pictures and the number of friends they have.
- Assume that ANYONE can see any information about your activities, personal life, or professional life that you post and share.
- Ensure that your family takes similar precautions with their accounts; their privacy and sharing settings can expose your personal data.
- Avoid posting or tagging images of you or your family that clearly show your face. Select pictures taken at a distance, at an angle, or otherwise concealed. Never post Smartphone photos and don't use your face as a profile photo, instead, use cartoons or avatars.
- Use secure browser settings when possible and monitor your browsing history to ensure that you recognize all access points.
- Add extra security to your account every time you log in on an unknown phone or computer by applying two-factor authentication.
- Do not login to or link third-party sites (e.g. twitter, Bing) using your Facebook account. "Facebook Connect" shares your information, and your friends' information, with third party sites that may aggregate and misuse personal information. Also, use as few apps as possible. Apps such as Farmville access and share your personal data.

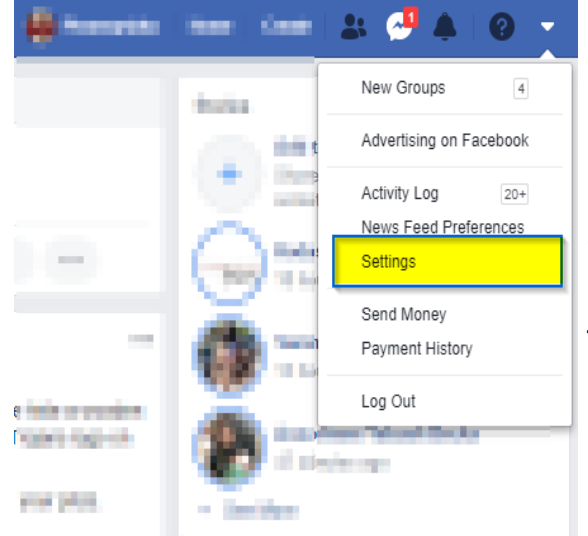

Facebook has hundreds of privacy and sharing options. To control how your personal information is shared, you should use the settings shown below (such as Only Me, Friends Only) for(1) Your Activity (2) How people find/contact you (3) Tags, and (4) Apps / Websites

#### TO GET TO YOUR PRIVACY SETTINGS

- Click on downward arrow on the top righand select "Settings"  $\bullet$
- Then on the far left select"Privacy" and here is where you can limit who can see your posts and how people will find you

## **PRIVACY - YOUR ACTIVITY, HOW PEOPLE FIND AND CONTACT YOU**

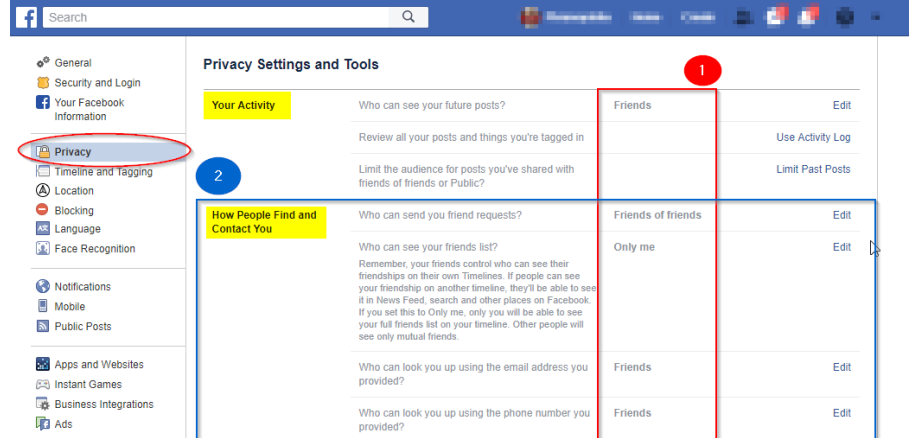

**1** YOUR ACTIVITY **Change all to Friends or Only** Me by clicking the link to the right

**2 HOW PEOPLE CAN FIND & CONTACT YOU Change all to Friends or Only** Me by clicking the "Edit"

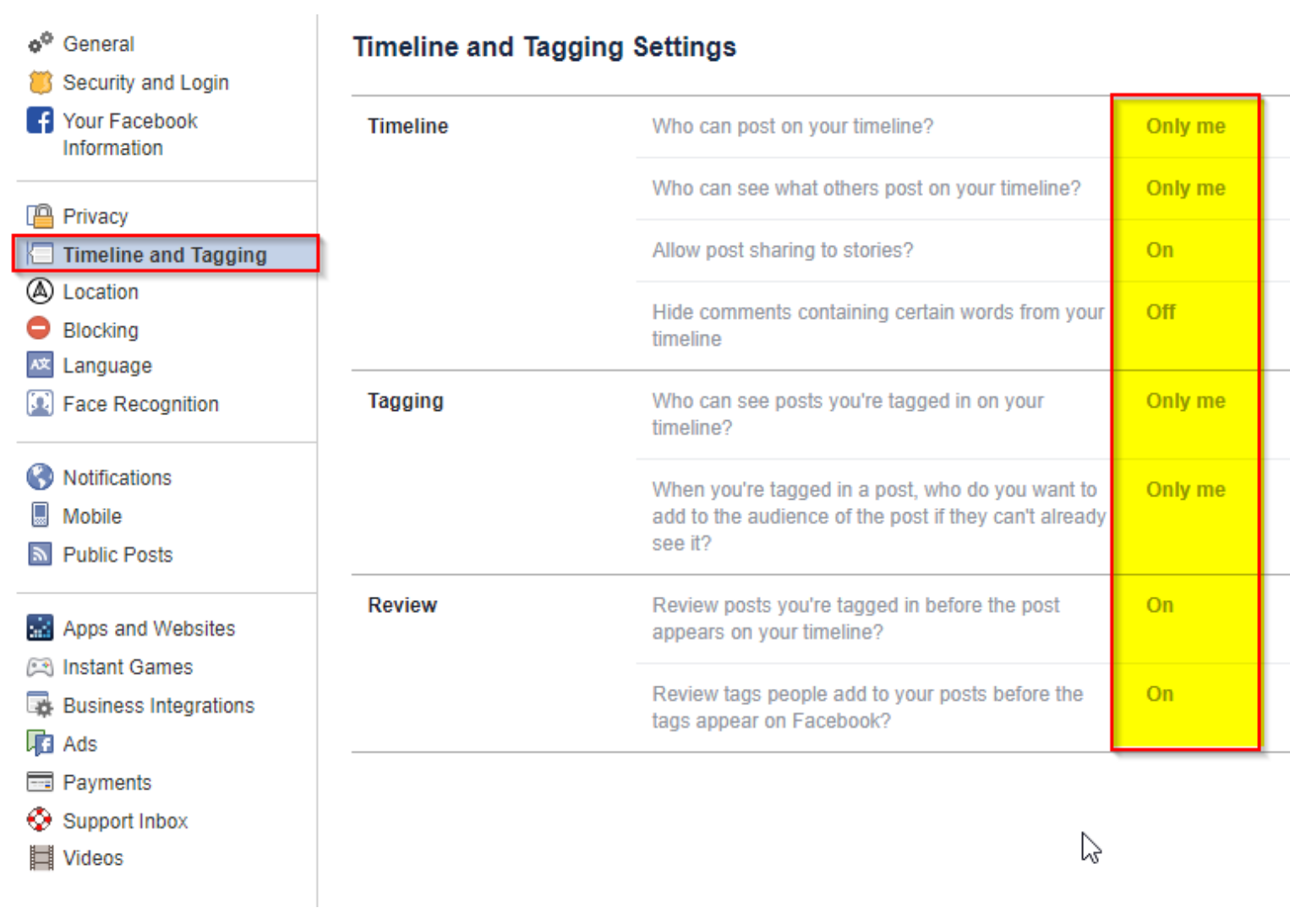

# **APPS AND WEBSITES**

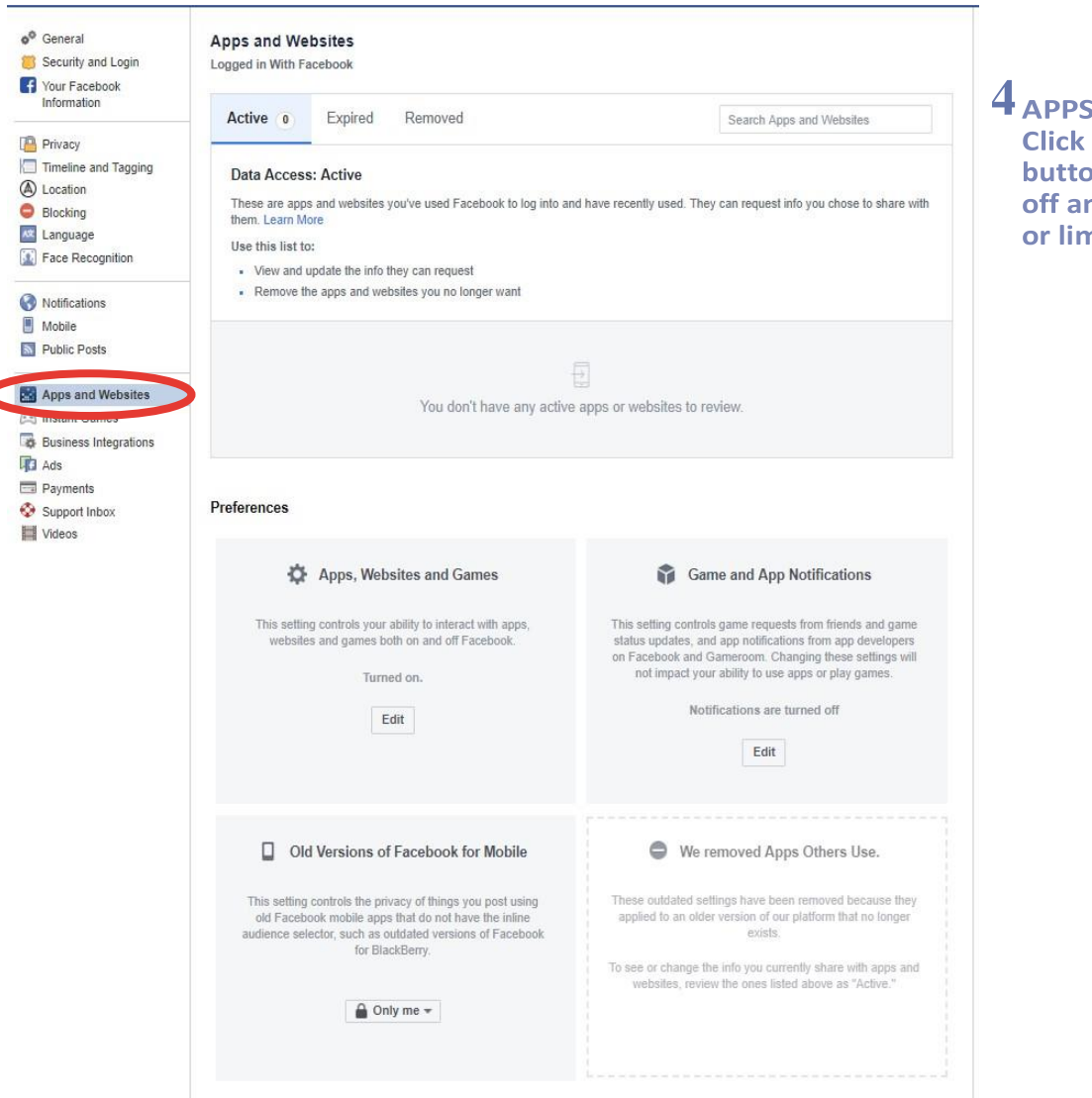

**4 APPS AND WEBSITES Click on all the Edit** buttons and turn them off and remove all apps or limit their uses.

#### **F1 DEACTIVATING/DELETING YOUR ACCOUNT**

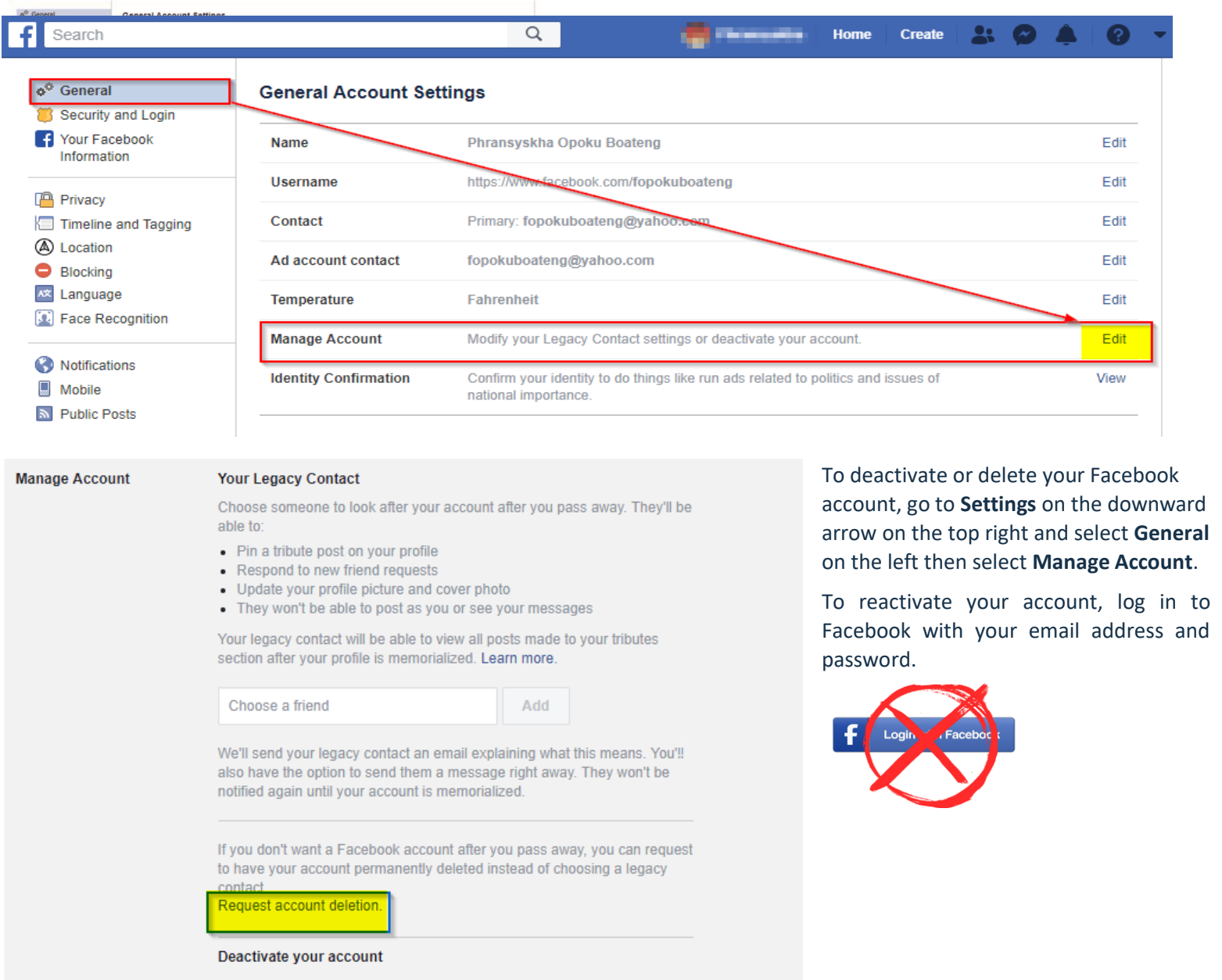

Deactivating your account will disable your profile and remove your name and photo from most things you've shared on Facebook. Some information may still be visible to others, such as your name in their friends list and messages you sent. Learn more.

Deactivate your account.

### **PROFILE - ABOUT**

In order to get to the About button, click on your profile picture next to your name on the top bar.

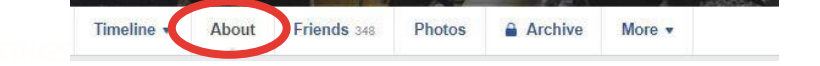

- Click on About
- Click on each of the areas and change the settings within

Example:

- Click on Work and Education
- Hover over to the right side and Options will pop up
- Then adjust your settings how you prefer

"Friends" and "Only Me" under each

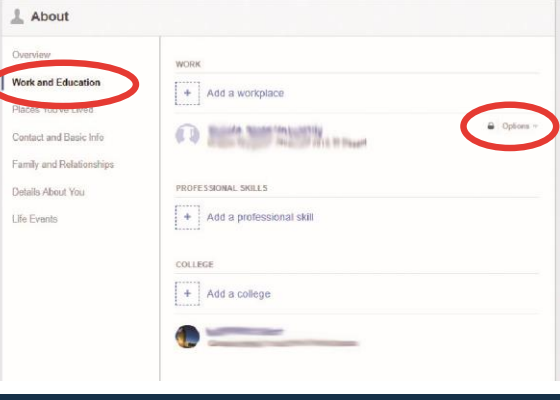

# **PROFILE PICTURE**

Manage who sees your profile picture or control your profile appearance by removing/deleting your profile picture. At best use an avatar or do not upload your personal picture at all. To update your profile picture, navigate to your profile page by clicking on your name. Then, hover your mouse over your profile picture to display update option. Click on update to edit your picture.

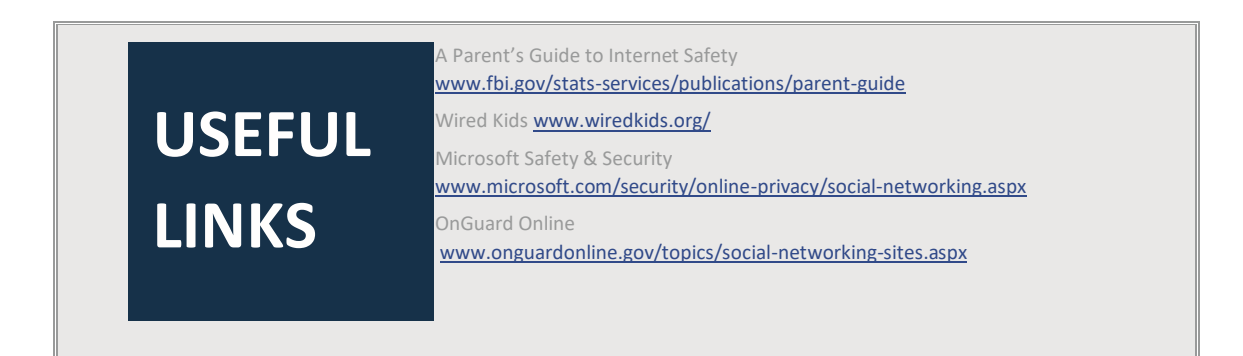